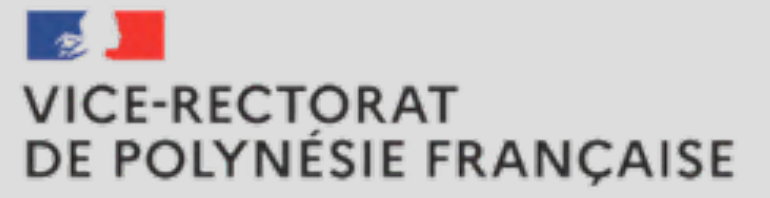

Liberté<br>Égalité<br>Fraternité

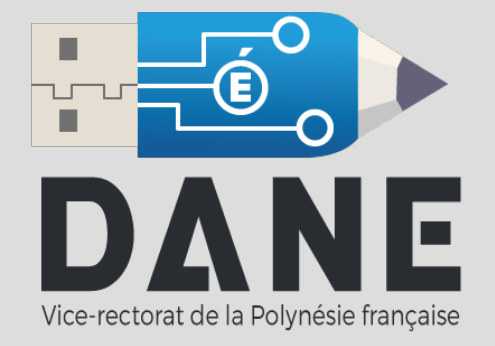

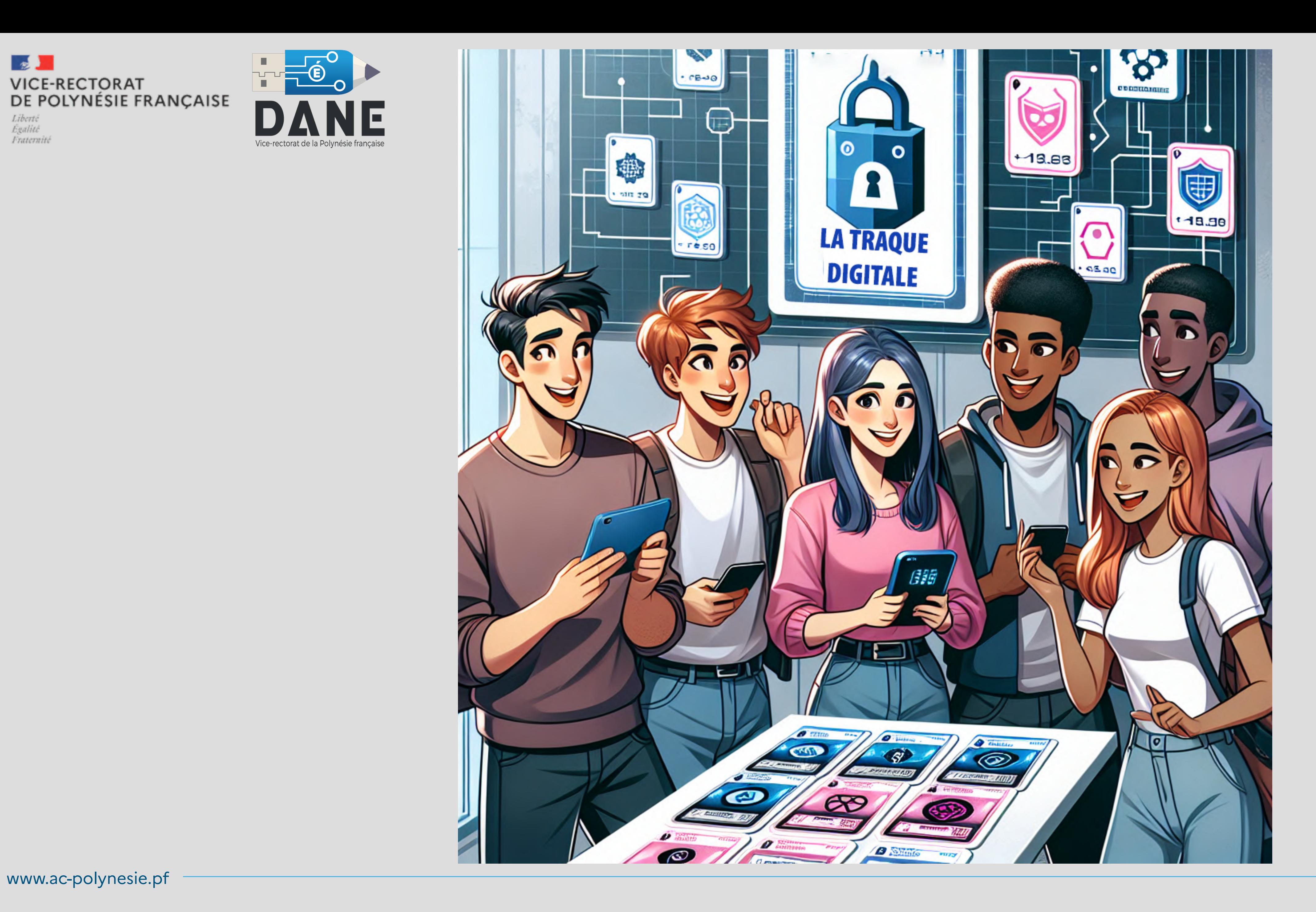

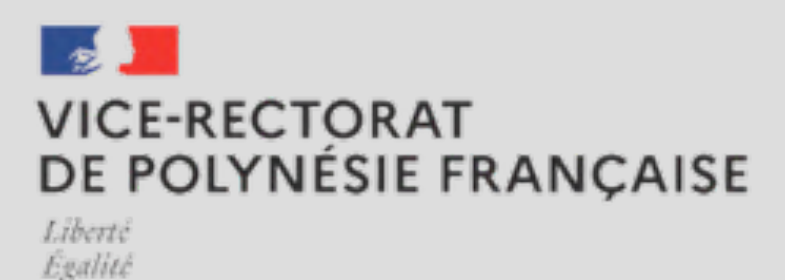

Fraternite

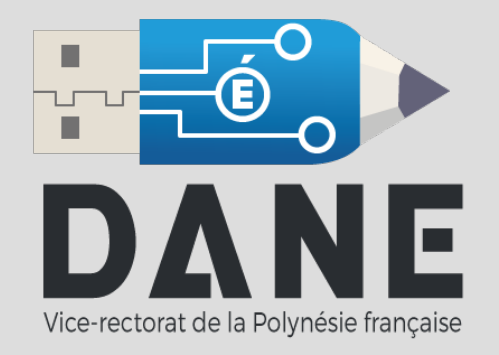

# La traque digitale-Ludovia

### Un jeu de **cartes** à la façon Unlock

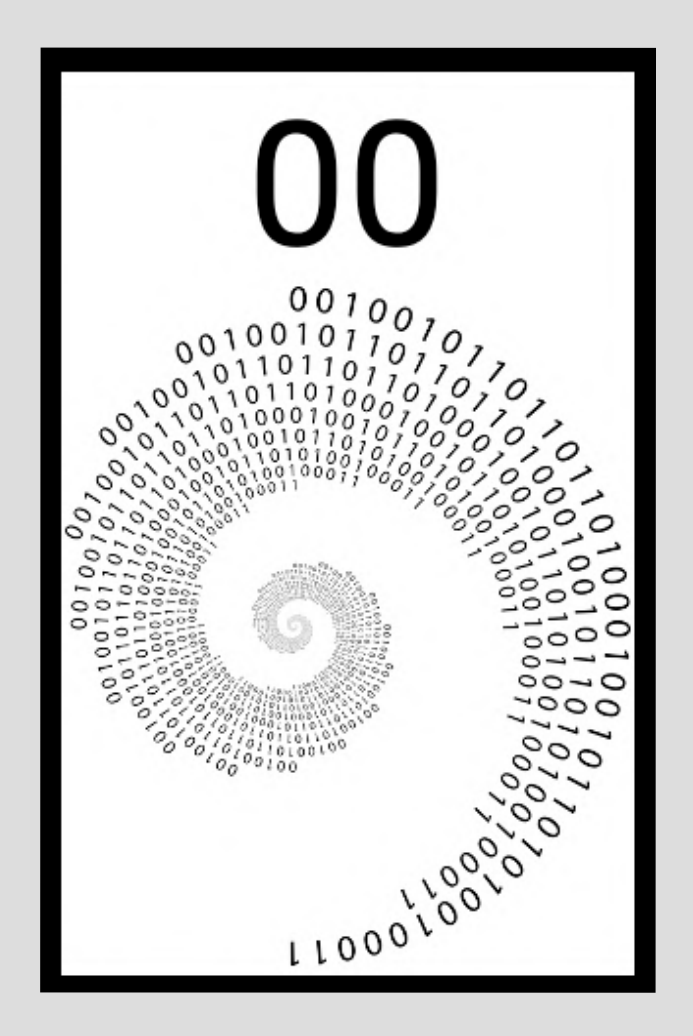

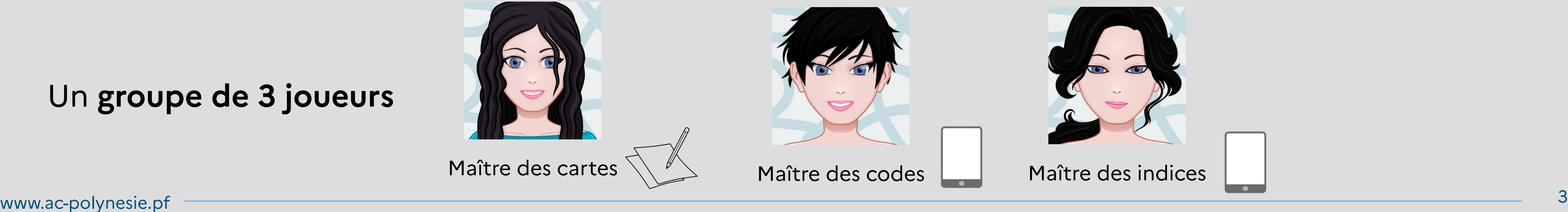

[https://dgxy.link/traque\\_ludovia](https://dgxy.link/traque_ludovia)

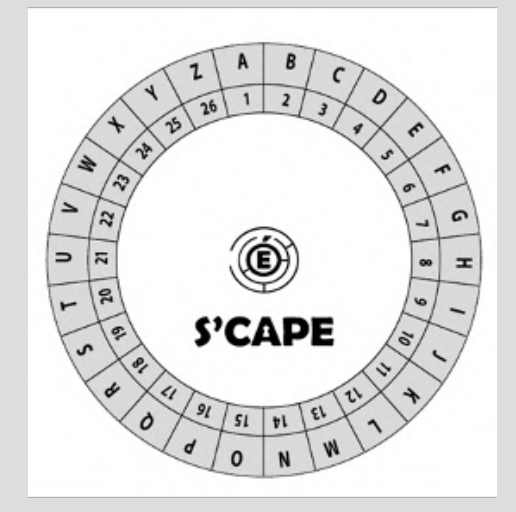

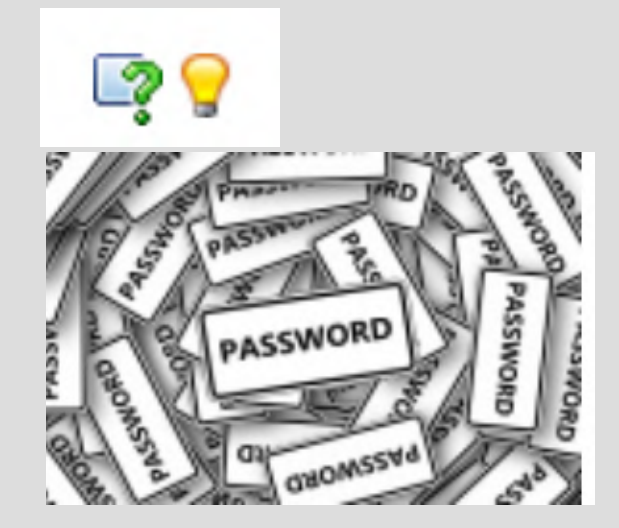

Code de déverrouillage :

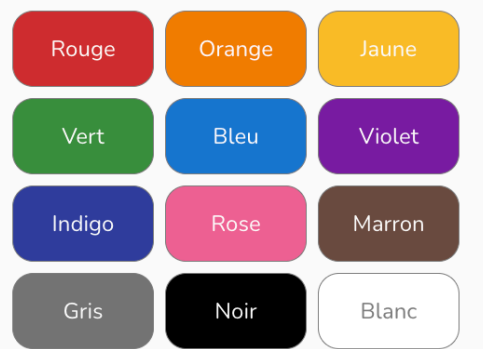

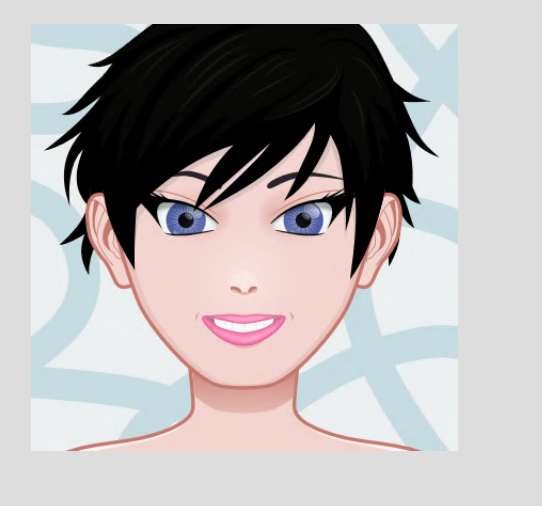

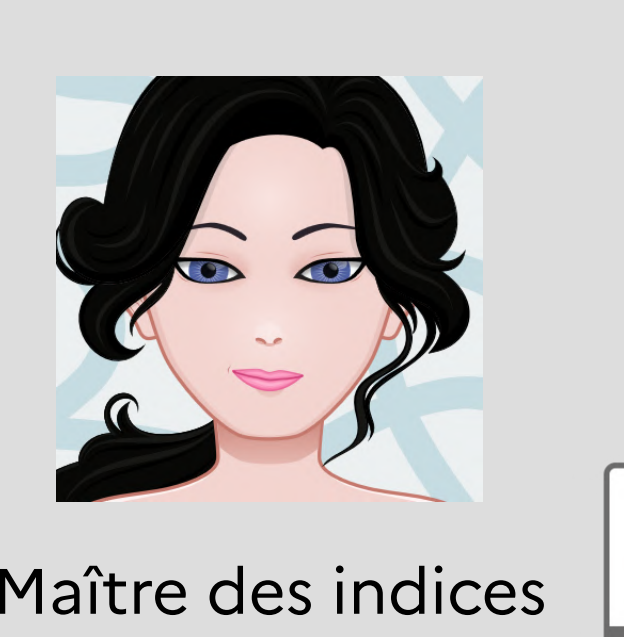

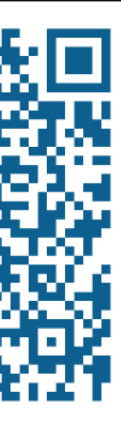

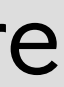

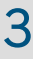

#### Un **groupe de 3 joueurs**

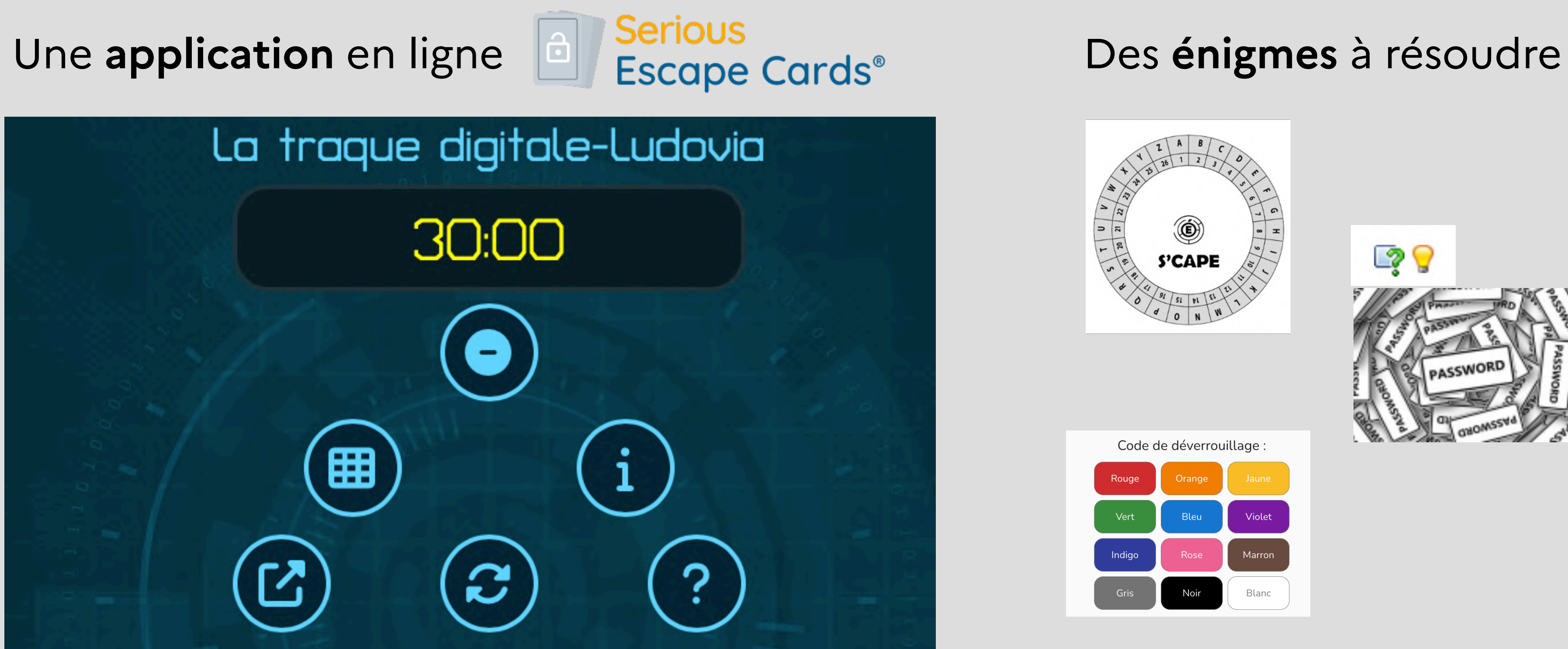

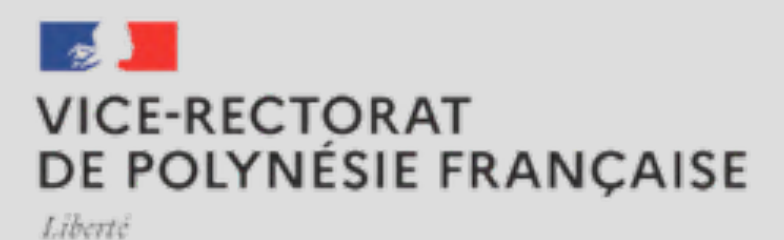

Egalité Fraternite

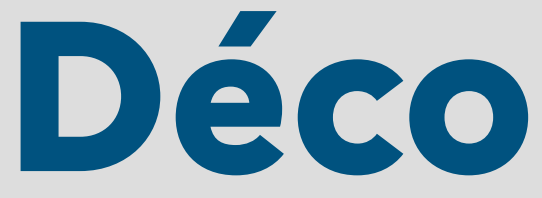

# **Décodage d'une carte**

Sens de lecture et ordre des tâches :

- 1. Lire le contenu
- 2. Saisir l'indice et / ou le code si indiqué
- 3. Défausser les cartes
- 4. Additionner les puzzles

#### X  $\bigvee$ i) Li

Cadenas : énigmes de fin de thématique

3. Défausser les cartes

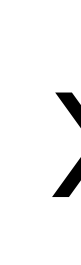

#### Contenu

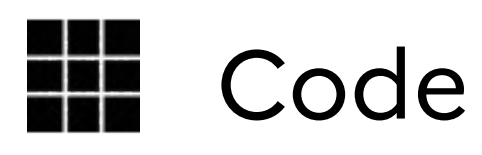

1. Lire le contenu

2. Saisir le code

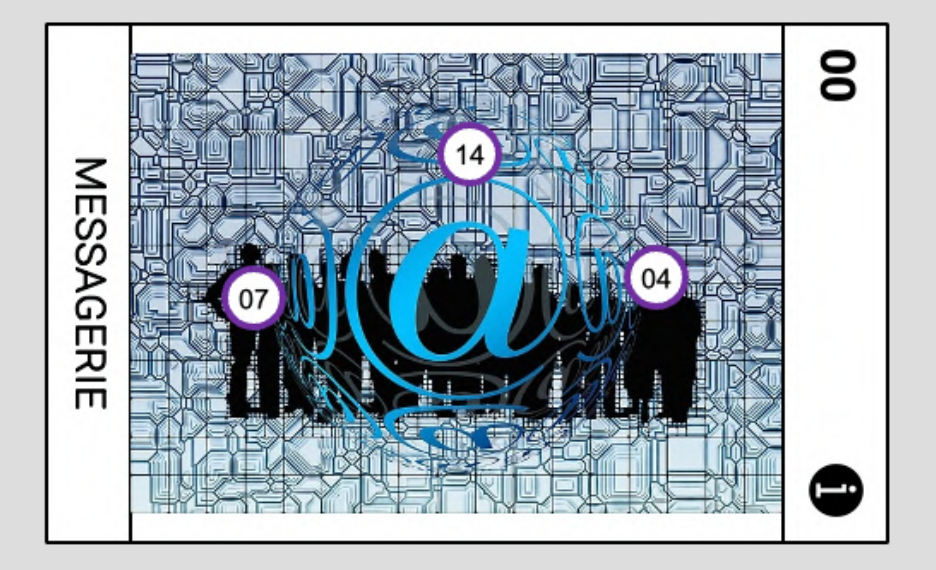

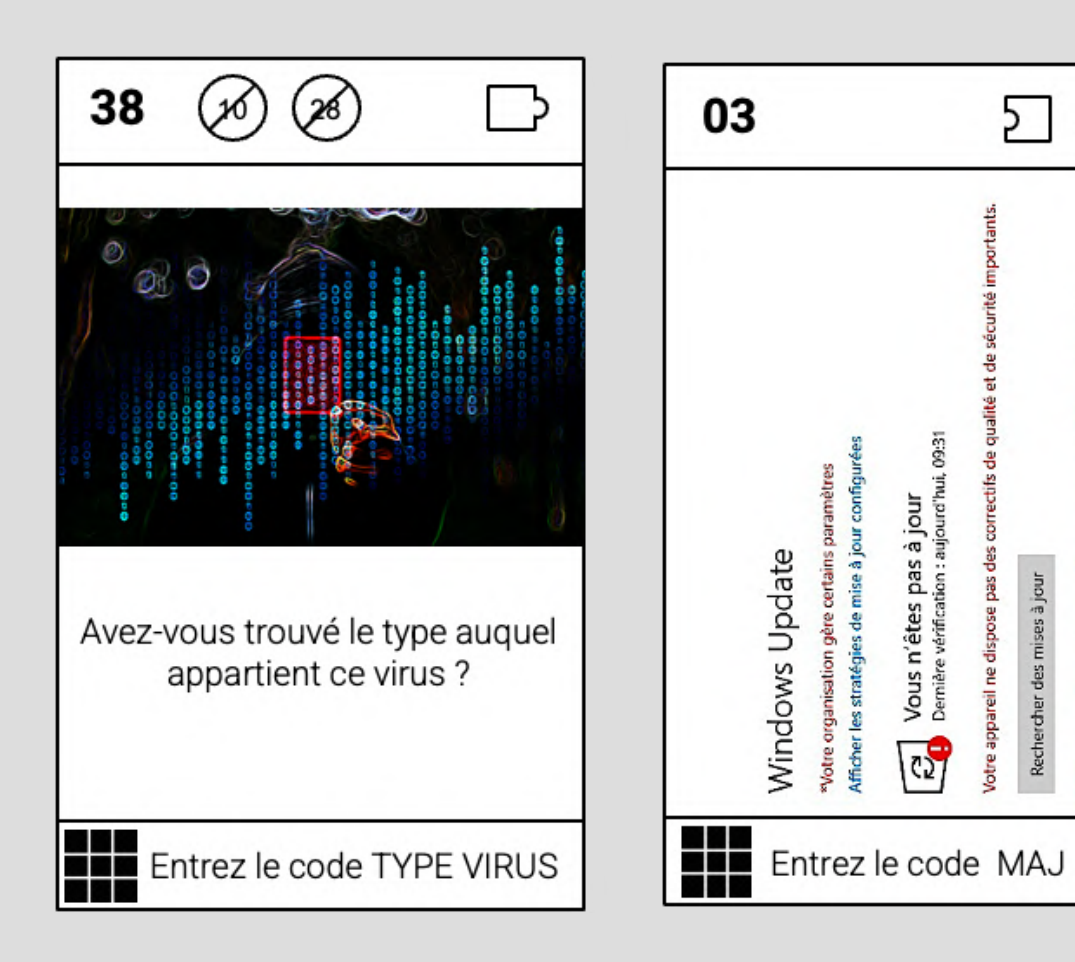

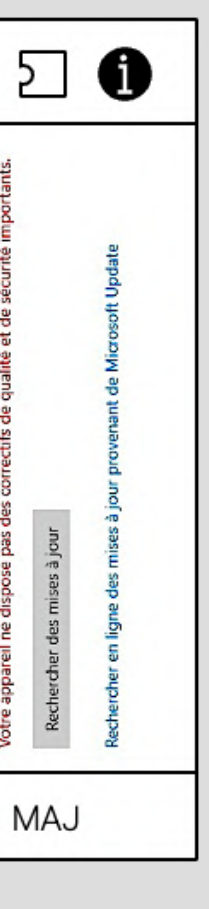

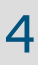

4. Additionner les puzzle

Z

2. Saisir l'indice

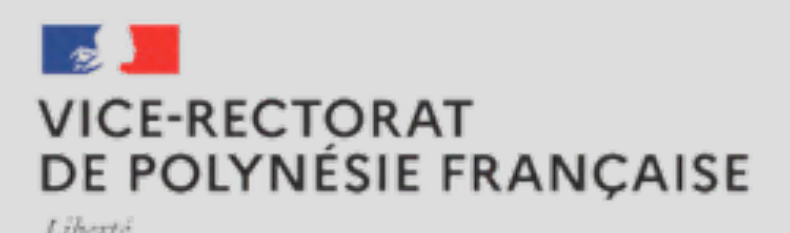

Egalité Fraternit

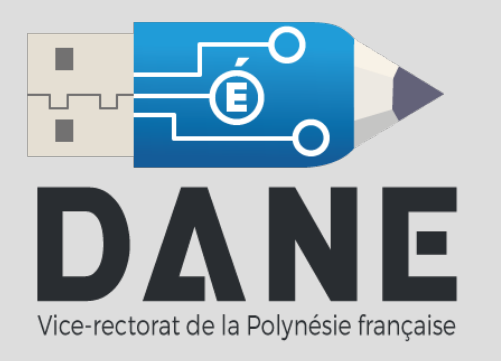

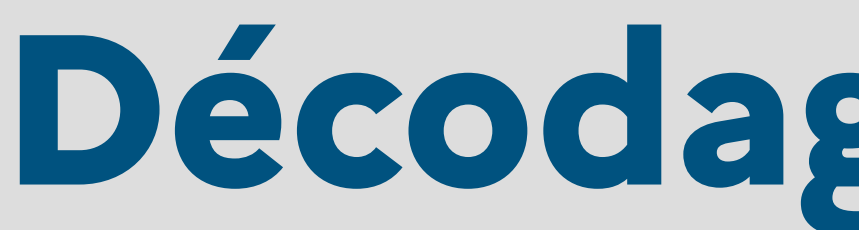

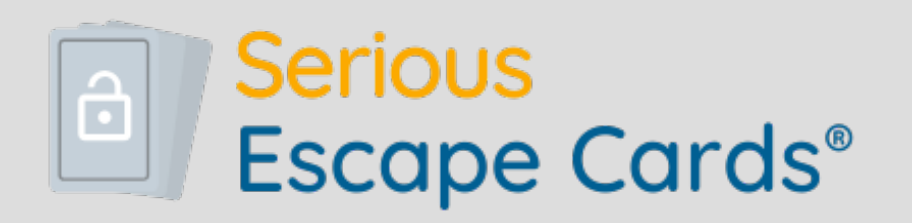

Repartir à zéro

Aide

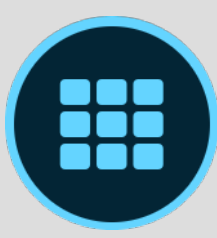

Saisir le code indiqué sur la carte

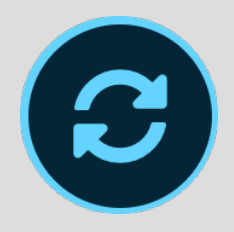

Actualiser

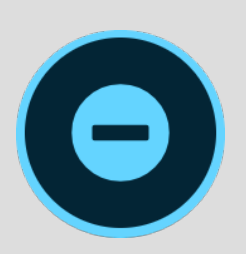

Malus

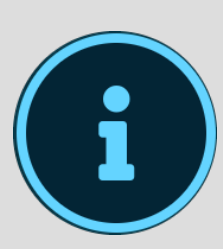

Saisir le numéro de la carte

www.ac-polynesie.pf 5

# **Décodage de l'application**

### **2** Aide

Signification des icônes de l'interface de jeu :

Malus : retire une pénalité temporelle

**III** Code : permet de saisir un code si vous y êtes invité dans le jeu

i Indice : permet de demander un indice en indiquant le numéro de la carte correspondante

■ Réinitialiser : redémarre le jeu à zéro (nouvelle partie)

C Actualiser : permet d'actualiser la page. Le temps restant et le score sont conservés

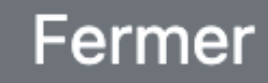

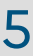

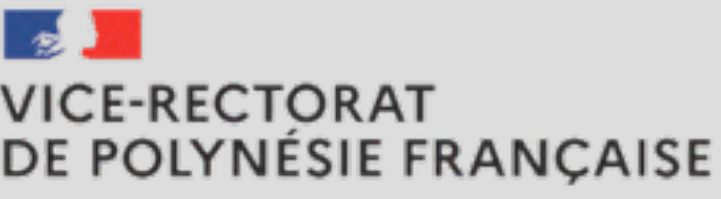

Egalité Fraternite

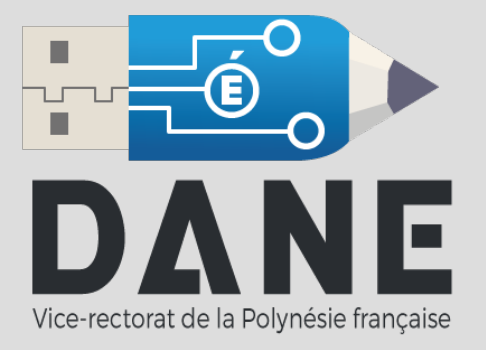

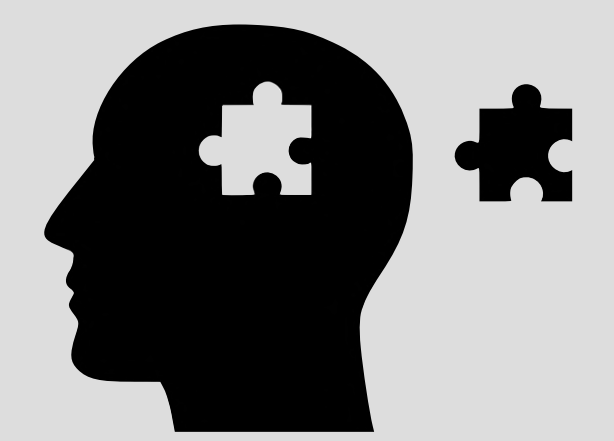

# La traque digitale-Ludovia I

Stagiaire Fou, virtuose du numérique mais enseignant paresseux fraîchement titularisé, essaye de voler les cours de M. Tuteur de Terrain en tentant de récupérer le mot de passe du cloud sur lequel sont stockés les fichiers. Vous êtes les "Drôles de Dane" et vous avez 30 minutes pour déjouer les tentatives de Stagiaire Fou et aider M. Tuteur de Terrain à renforcer ses connaissances en matière de sécurité numérique. Commencez vos investigations en piochant la carte 00.

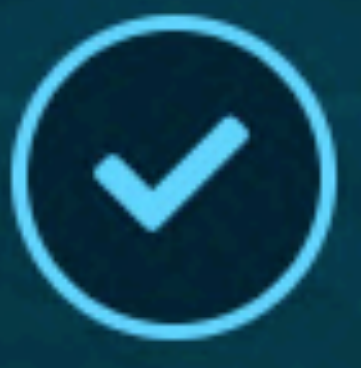

# **À vous de jouer !**

#### [https://dgxy.link/traque\\_ludovia](https://dgxy.link/traque_ludovia)

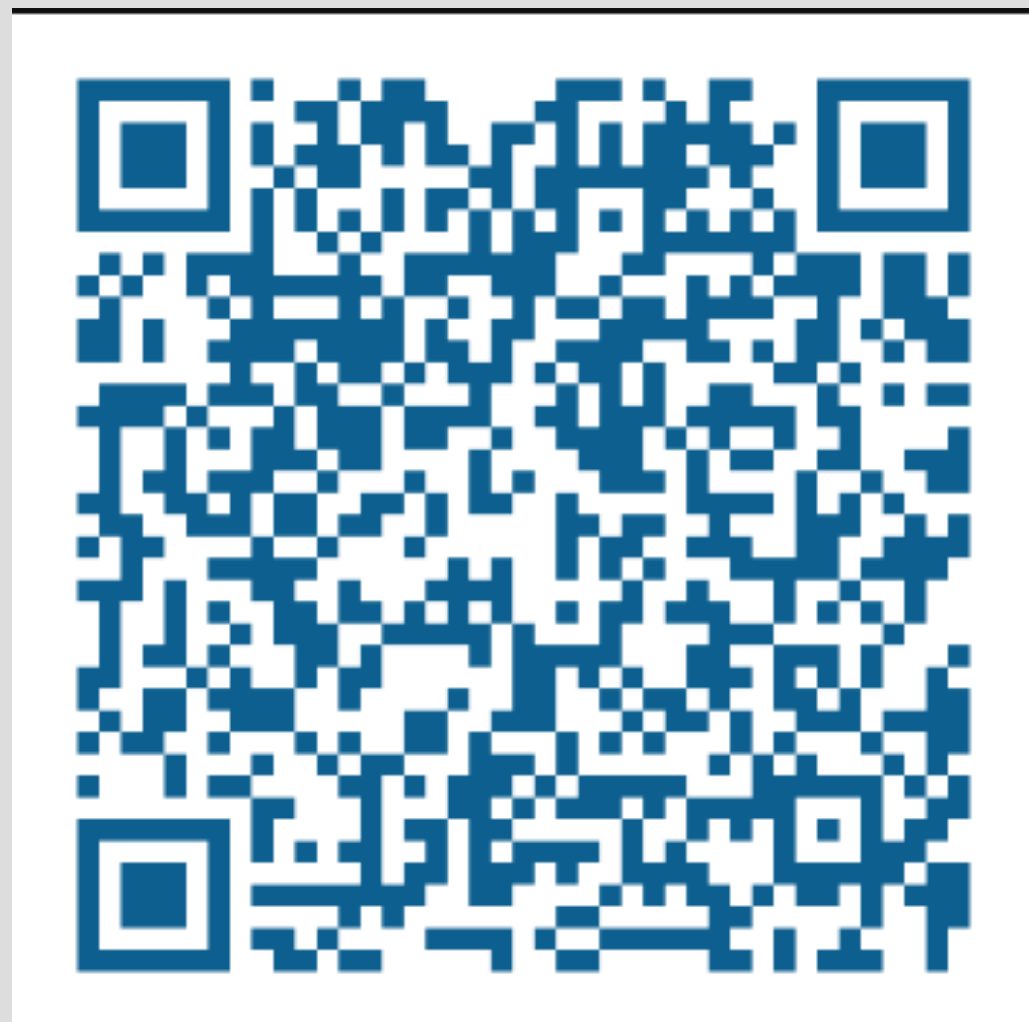

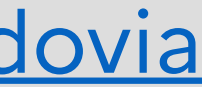

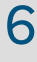

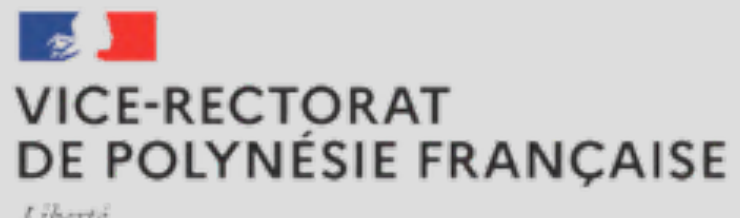

Liberté Égalité Fraternité

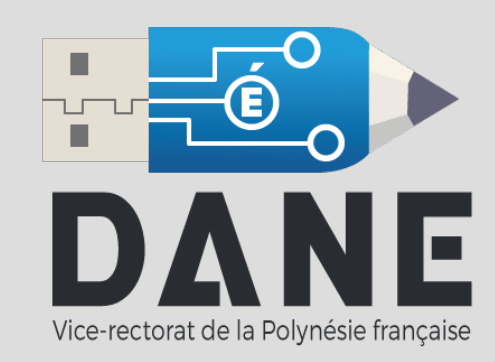

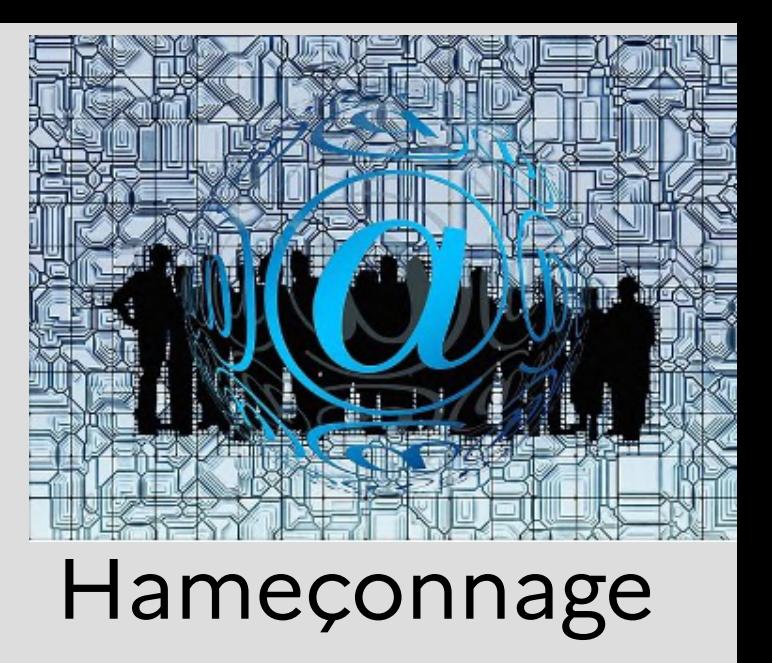

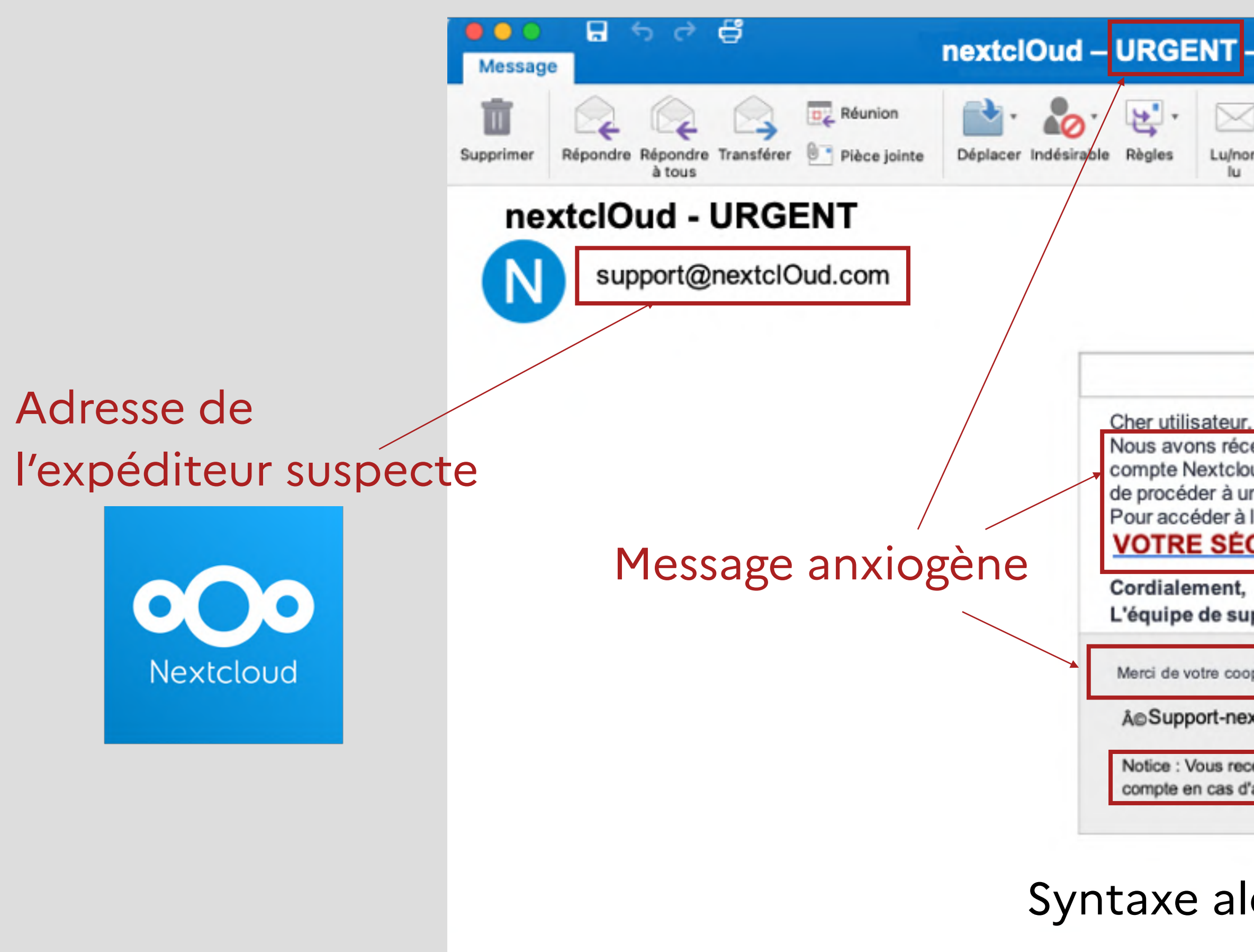

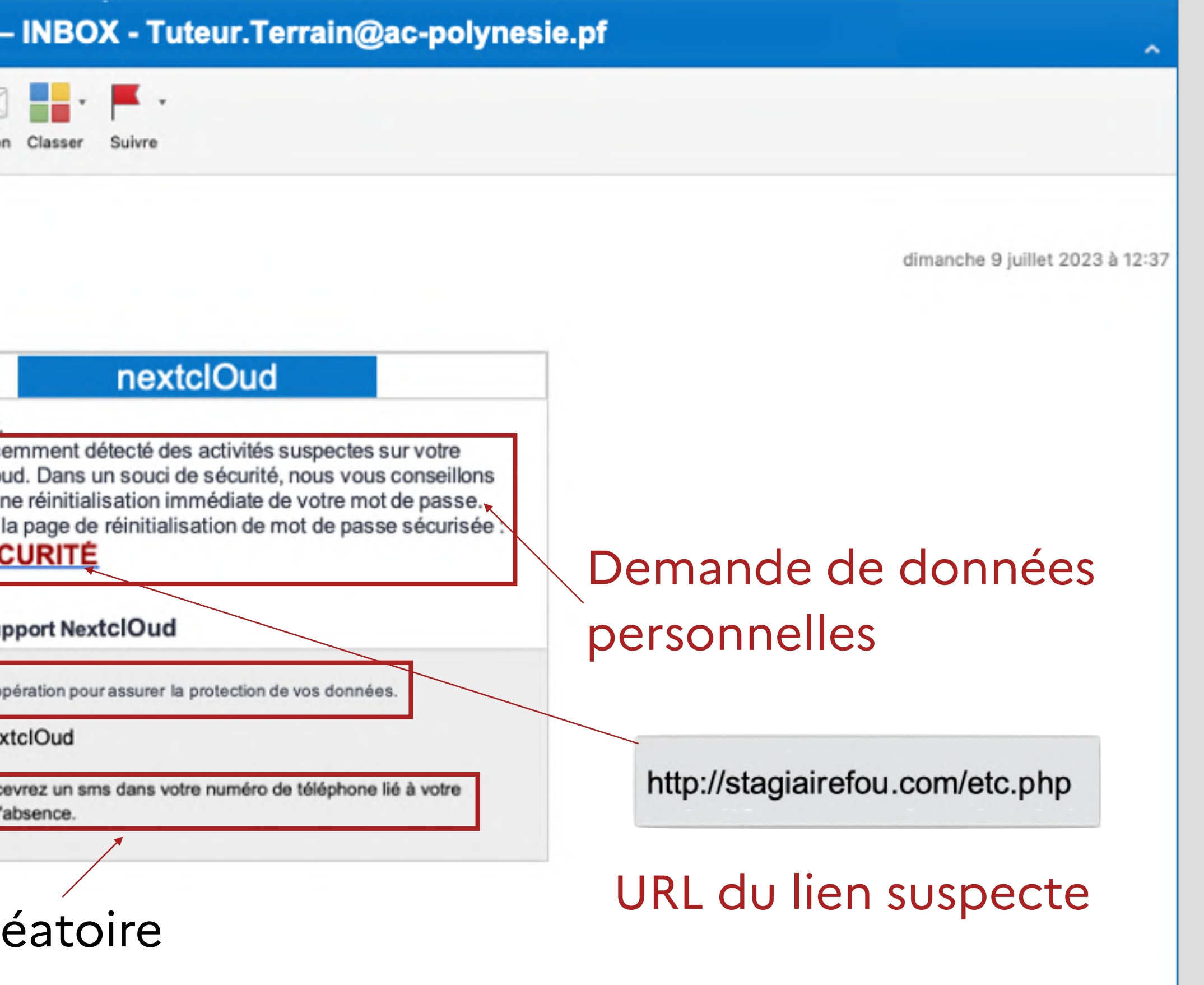

www.ac-polynesie.pf 7

### M. Tuteur de Terrain a reçu un courriel, prétendument envoyé par Nextcloud.

**M. Tuteur de Terrain a été victime d'hameçonnage par Stagiaire Fou pour récupérer le mot de passe de son cloud.** 

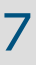

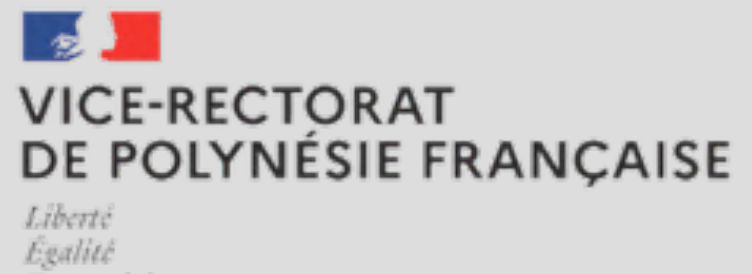

Fraternité

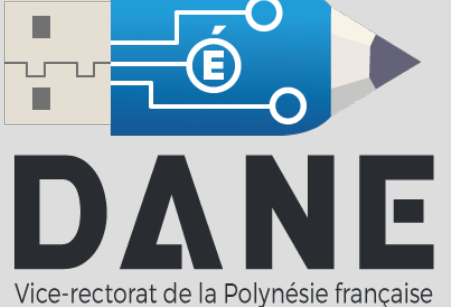

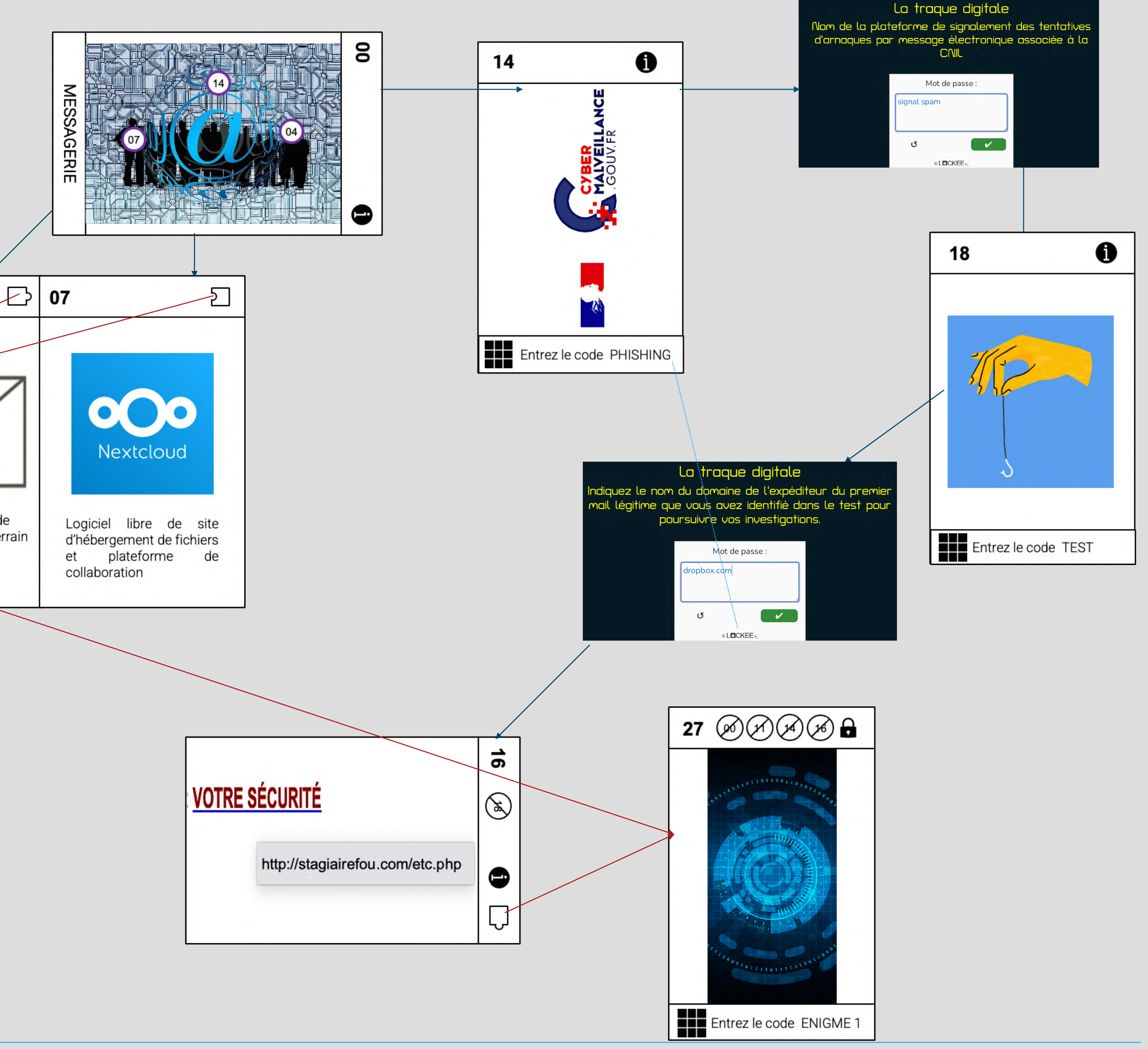

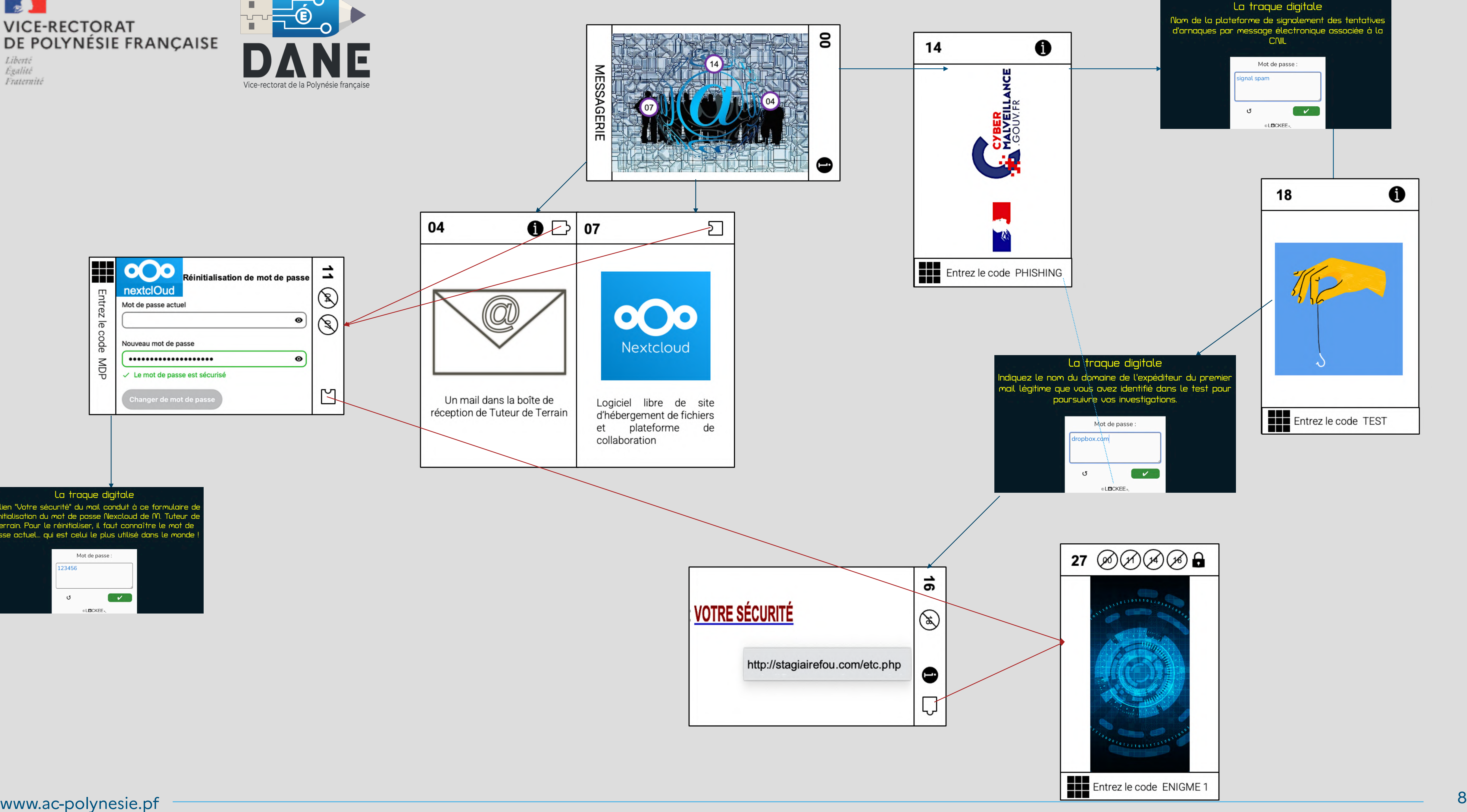

La traque digitale

Le lien "Votre sécurité" du mail conduit à ce formulaire de<br>réinitialisation du mot de passe Nexcloud de M. Tuteur de<br>Terrain. Pour le réinitialiser, il faut connaître le mot de<br>passe actuel... qui est celui le plus utilis

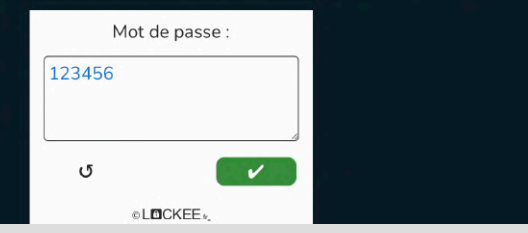

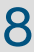

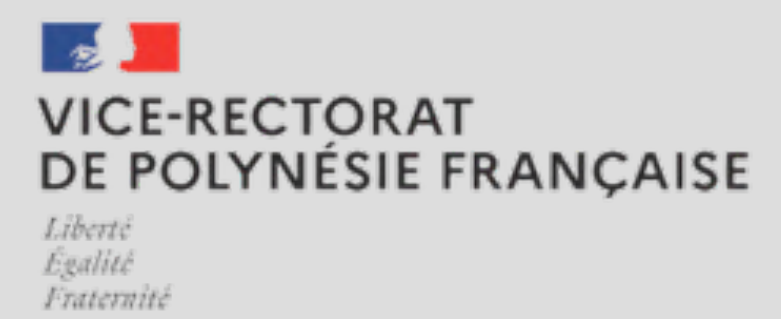

 $\frac{1}{\sqrt{2}}$  $\frac{1}{100}$ NЕ Vice-rectorat de la Polynésie française

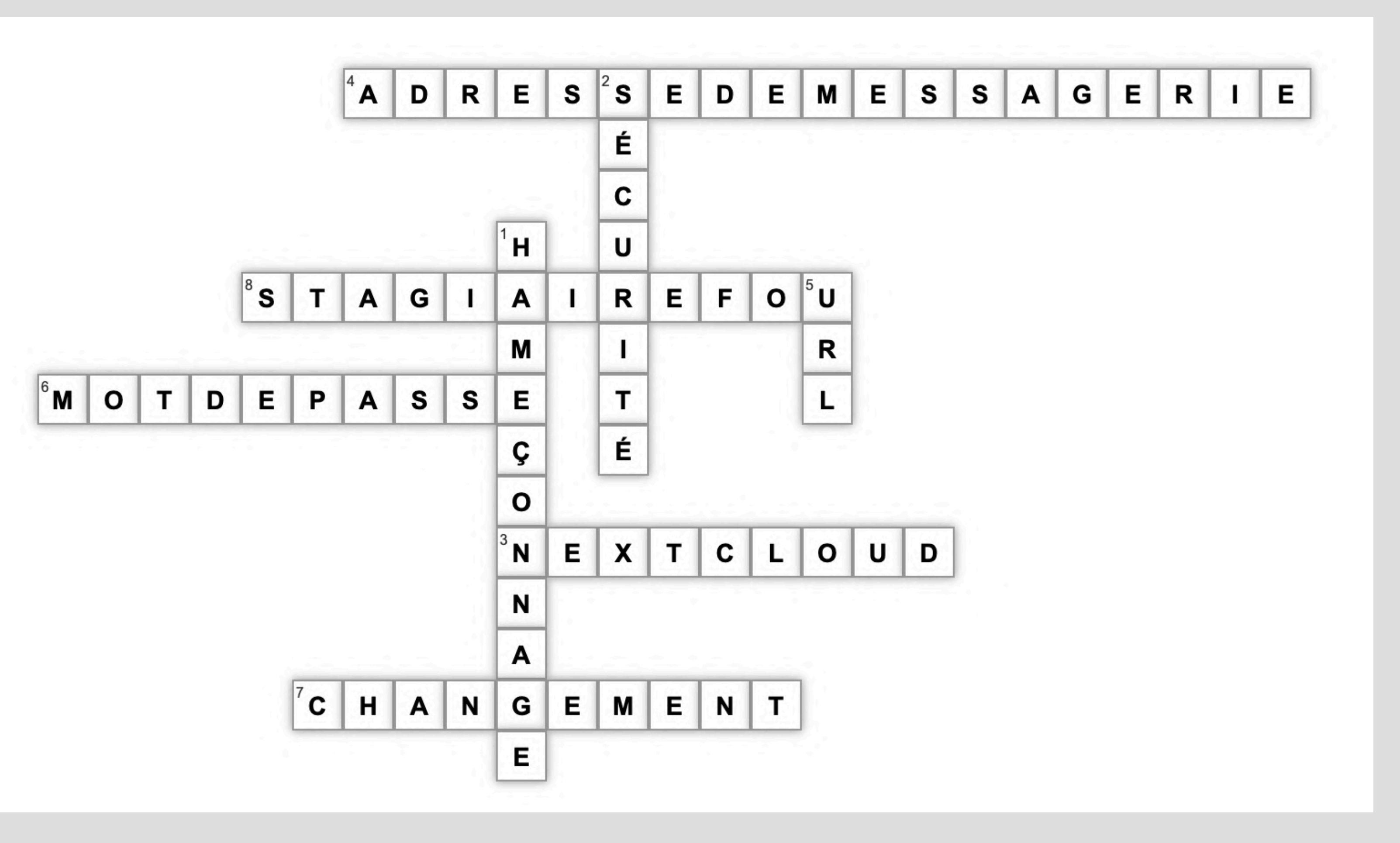

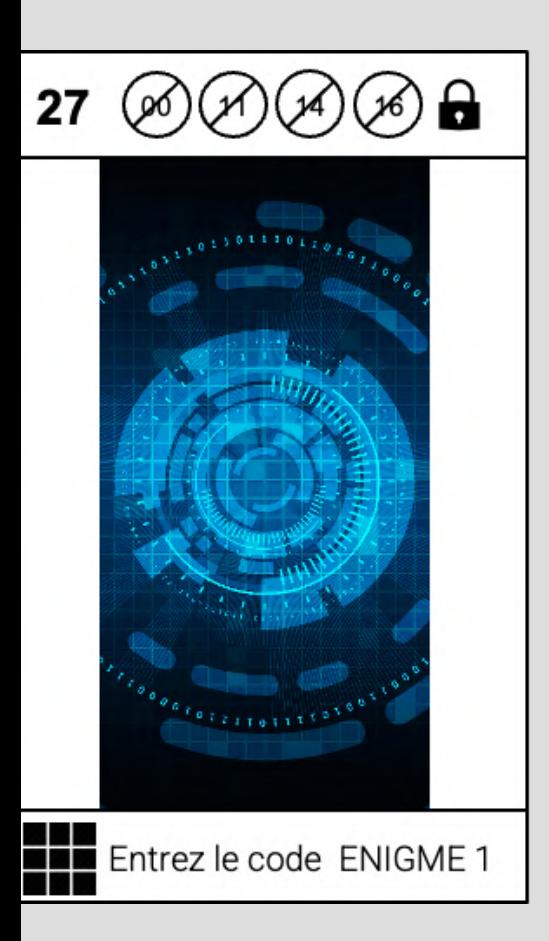

www.ac-polynesie.pf 9

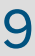

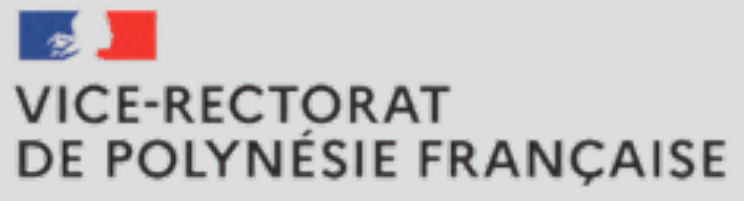

Liberté<br>Égalité Fraternité

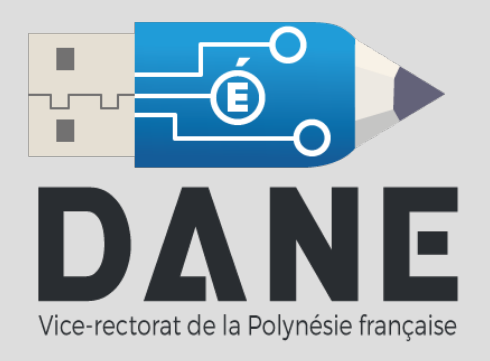

### Adresse de l'expéditeur

 $(2)$   $\Lambda$ 

 $\overline{\mathbf{u}}$ 

Date

Pou

Bien

Le s

Gar

#### Iprof

Nouveaux Messages

A: Dreneuc Morgane

(2) Messages reçu depuis le Service\_Iprof.

Date: le 10/08/2023

Pour consulter, appuyez sur → lecture

Bien cordialement.

Le service client.

Garanti sans virus.

#### URL du lien

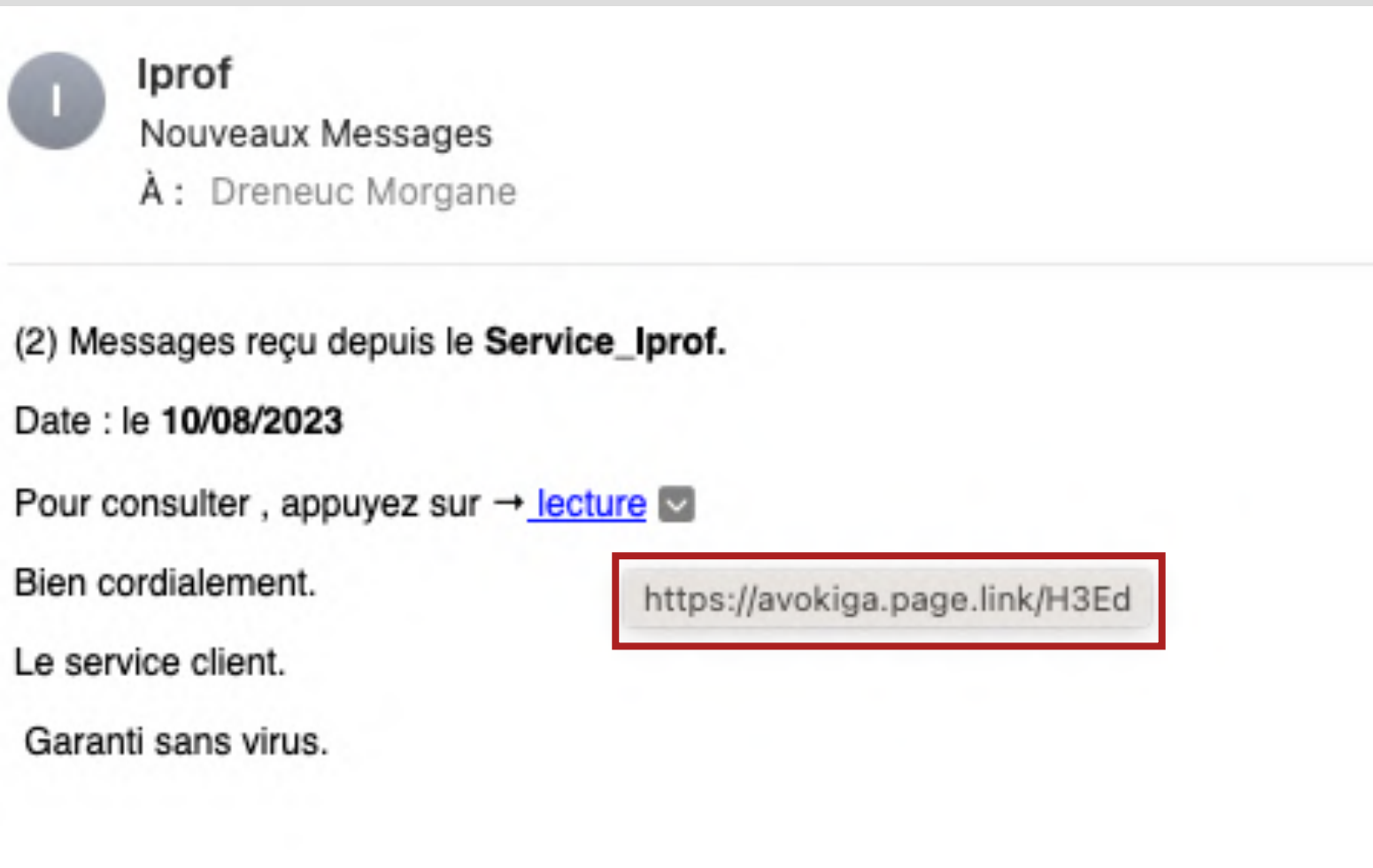

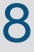

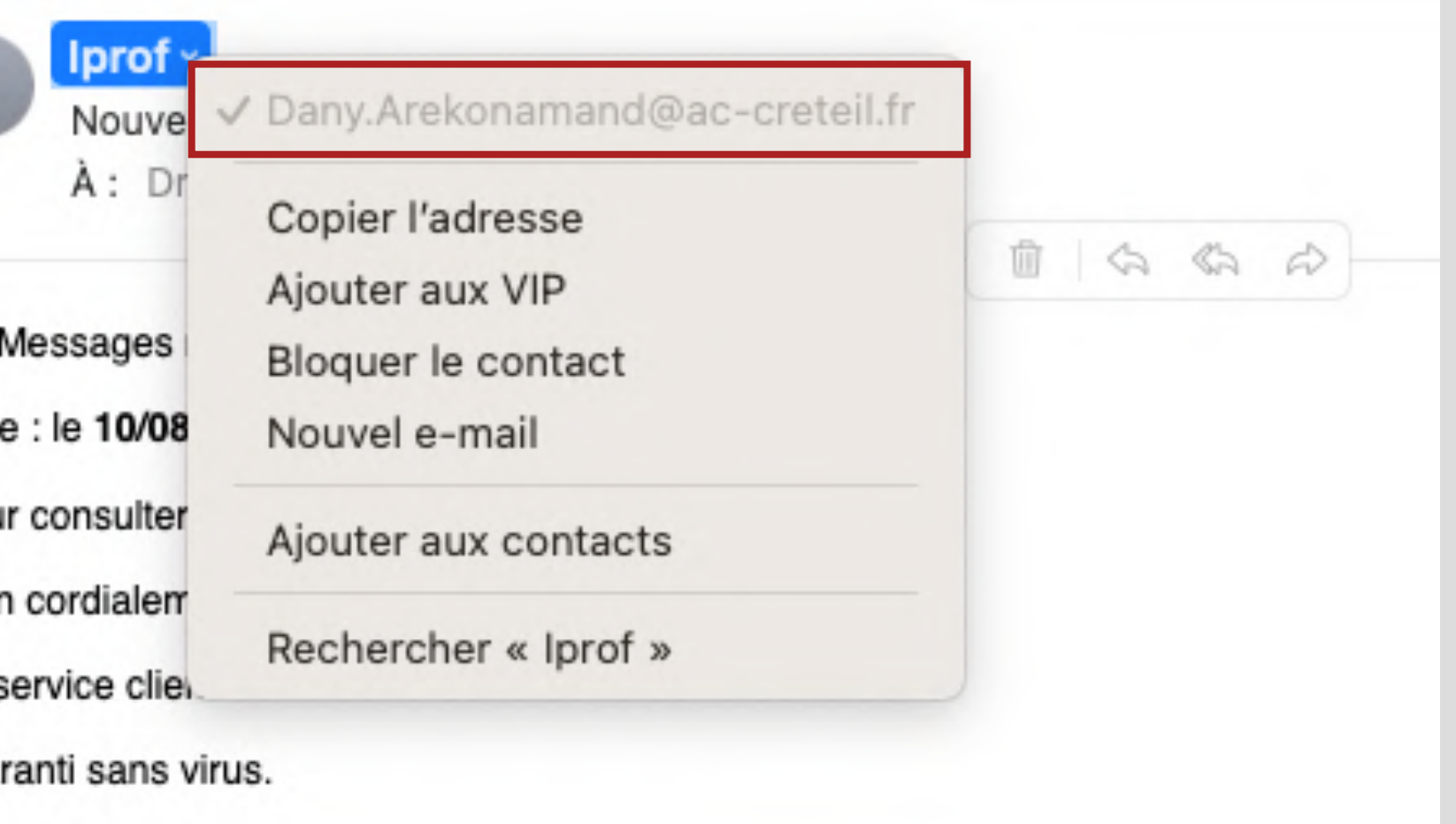

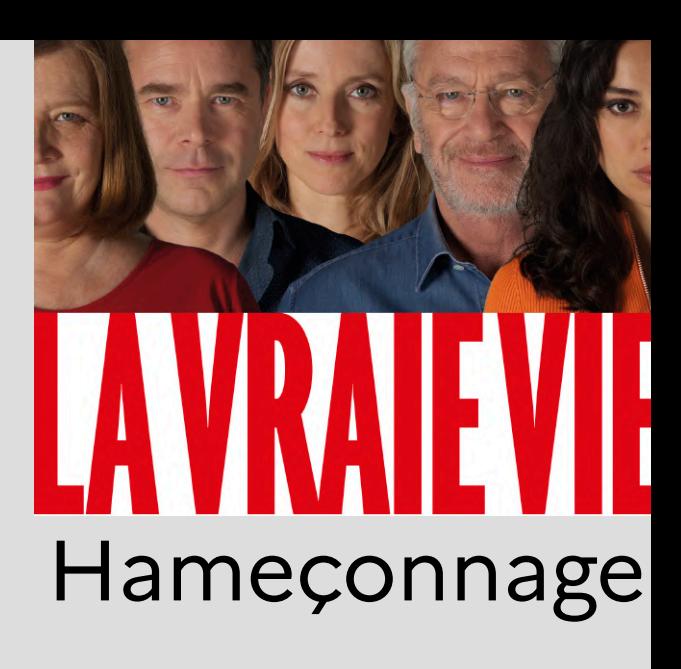

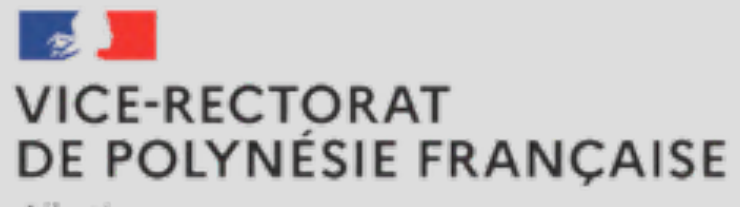

Liberté<br>Égalité Fraternité

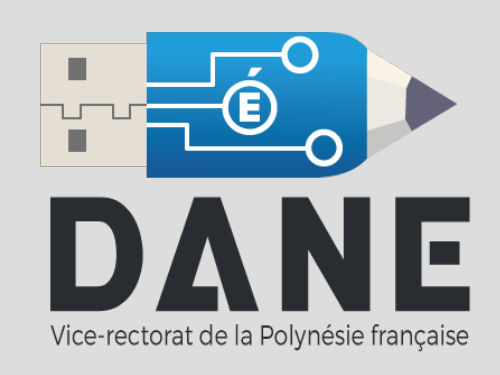

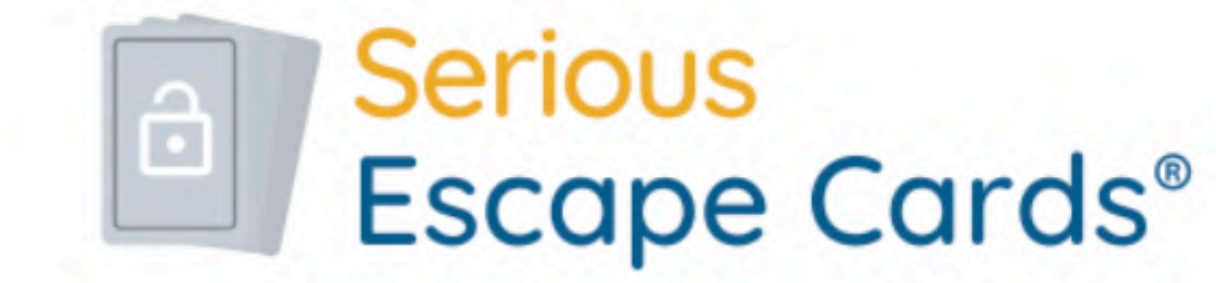

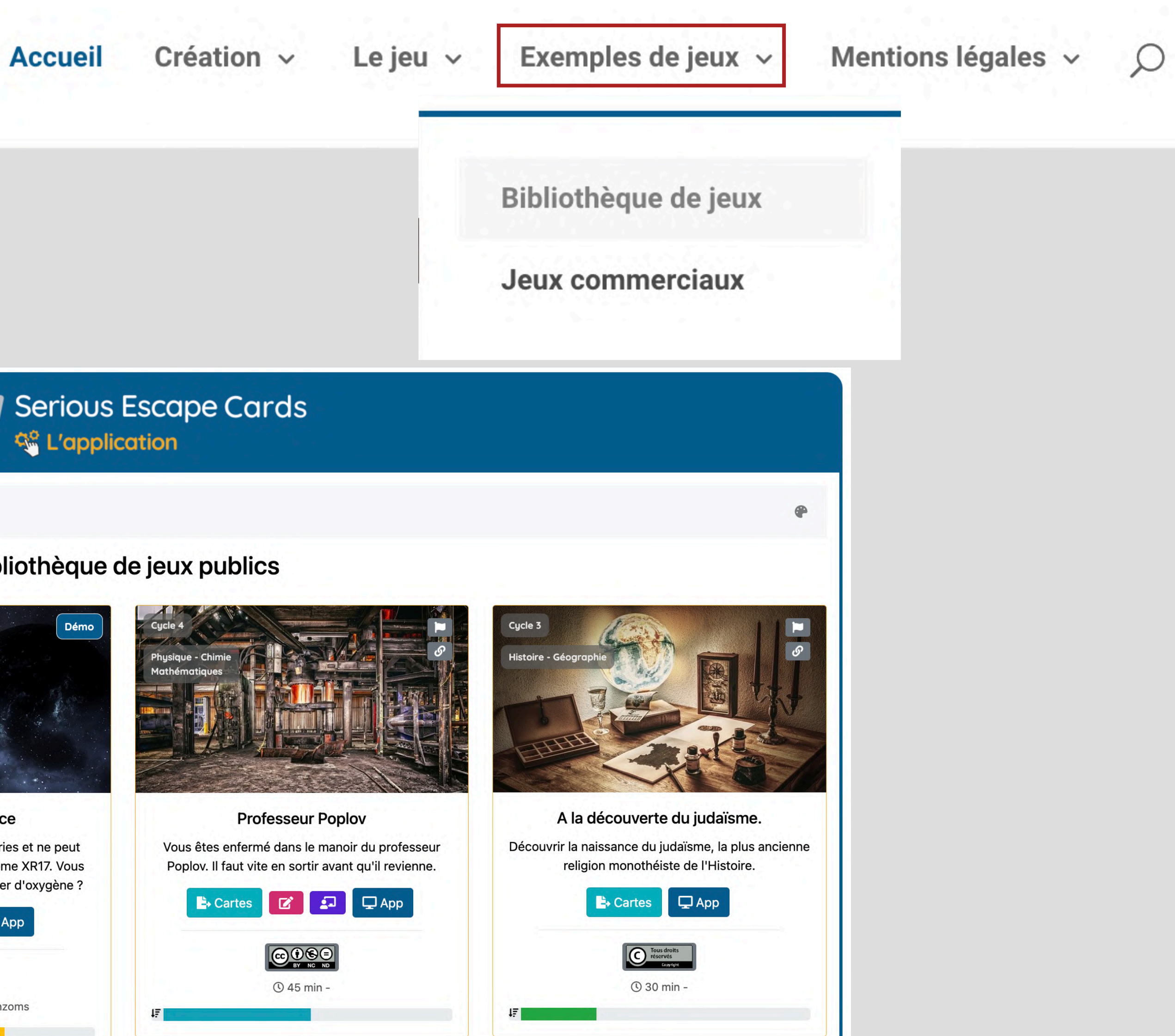

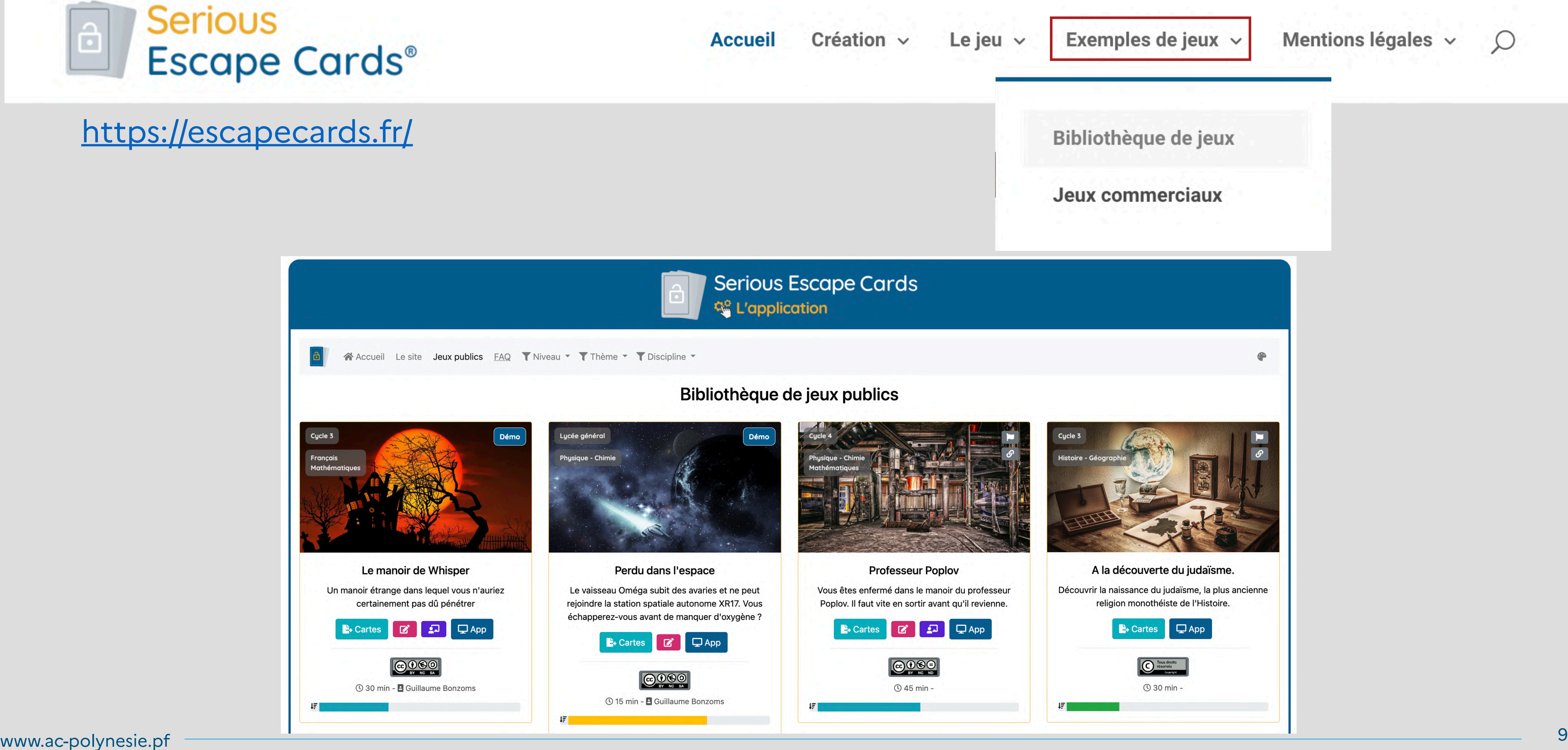

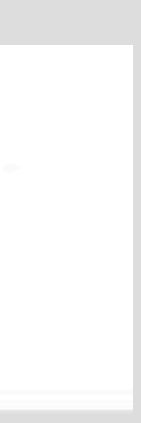

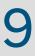

#### <https://escapecards.fr/>

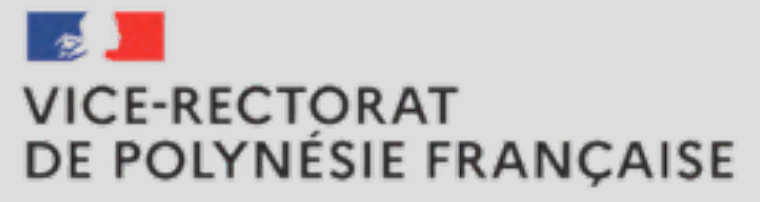

Liberté<br>Égalité<br>Fraternîté

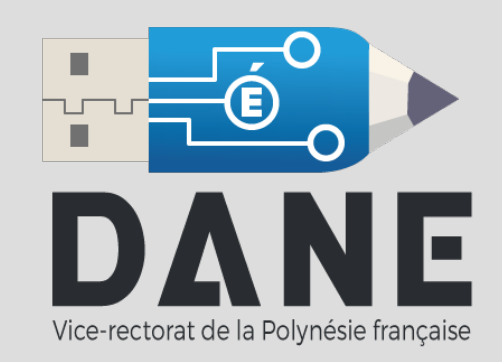

#### **Serious**  $\hat{c}$ Escape Cards<sup>®</sup>

Le

Eta

Ap

Re

Tu

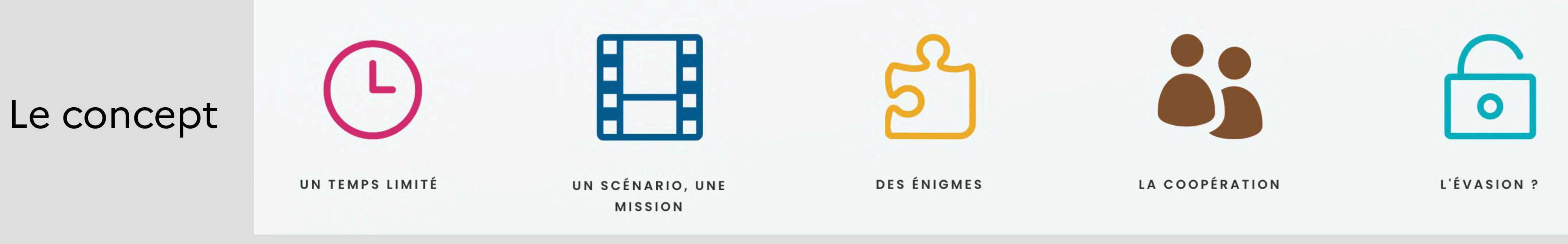

www.ac-polynesie.pf – <u>and the second of the second of the second of the second of the second of the second of the second of the second of the second of the second of the second of the second of the second of the second of</u>

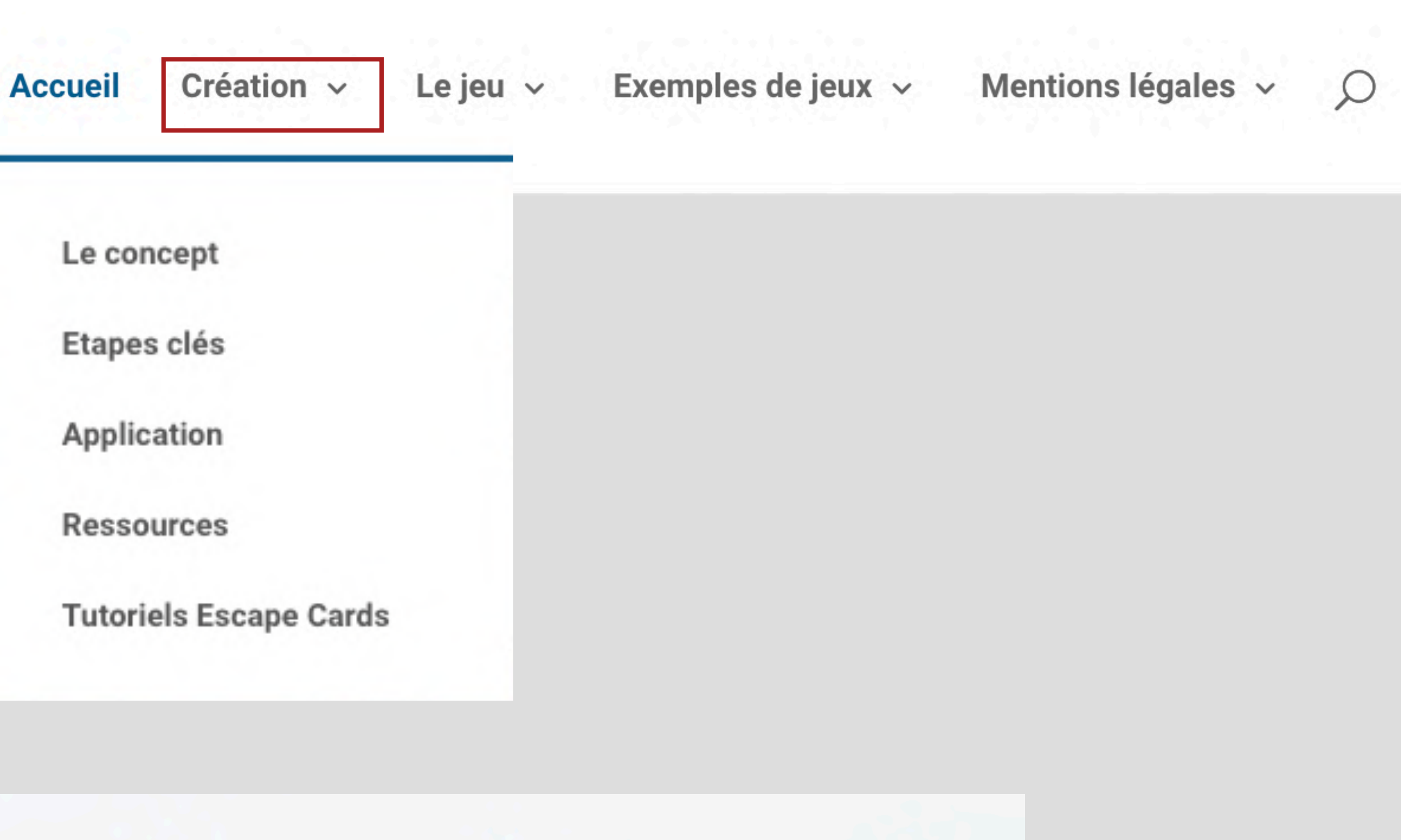

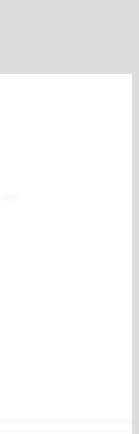

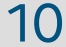

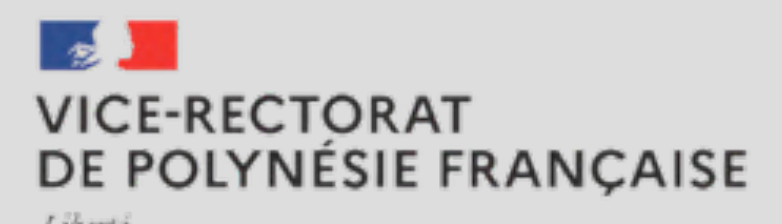

Égalité

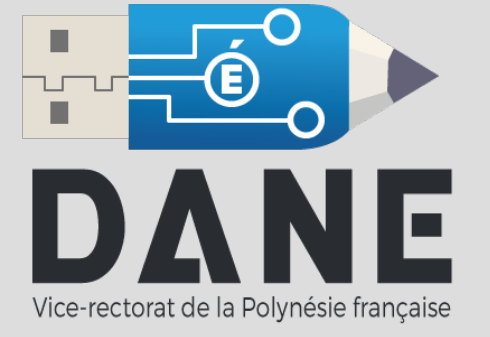

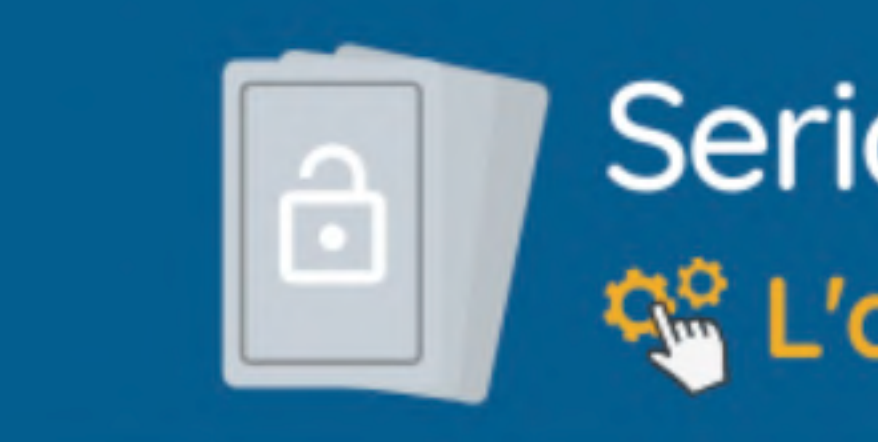

#### <https://app.escapecards.fr/>

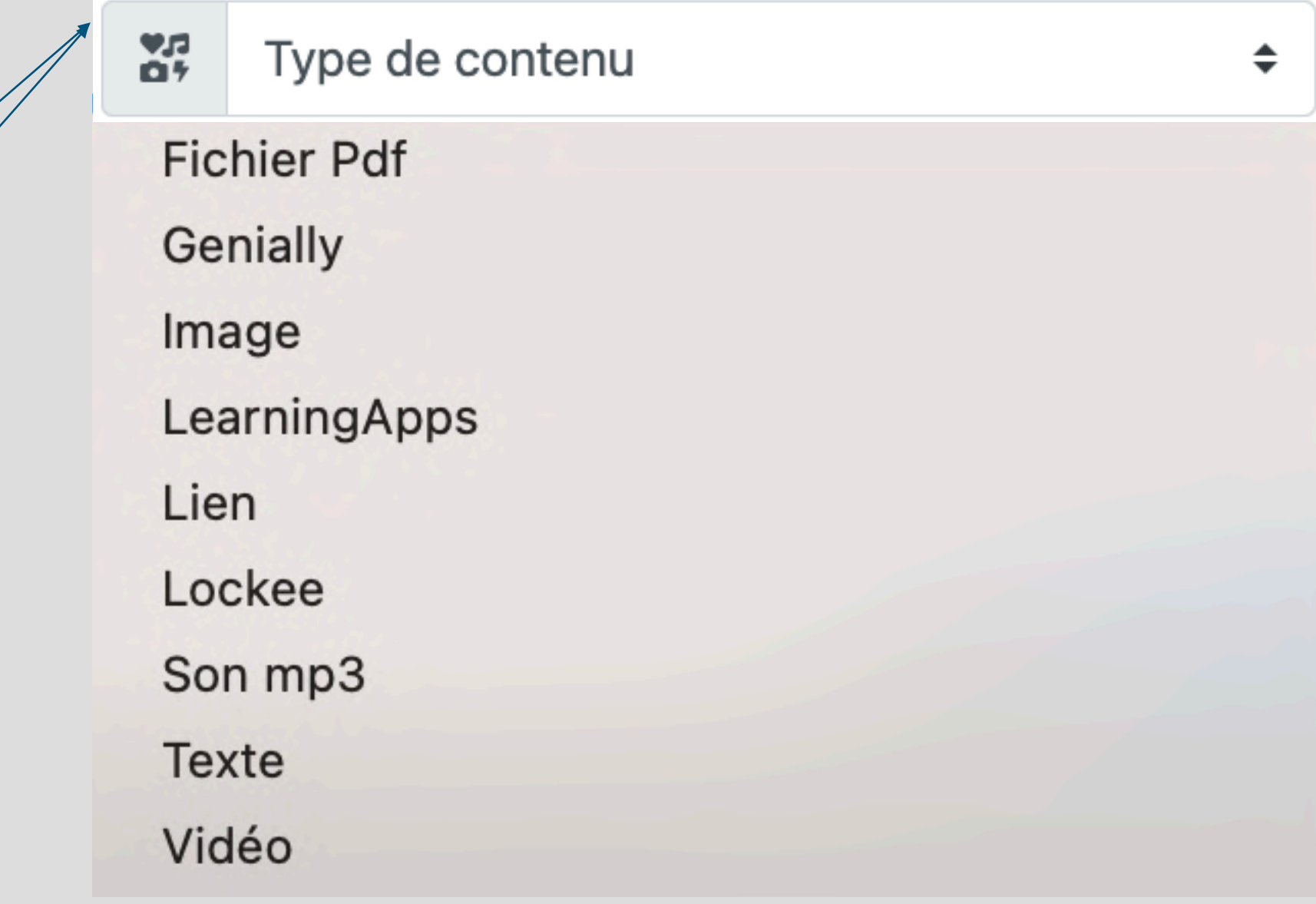

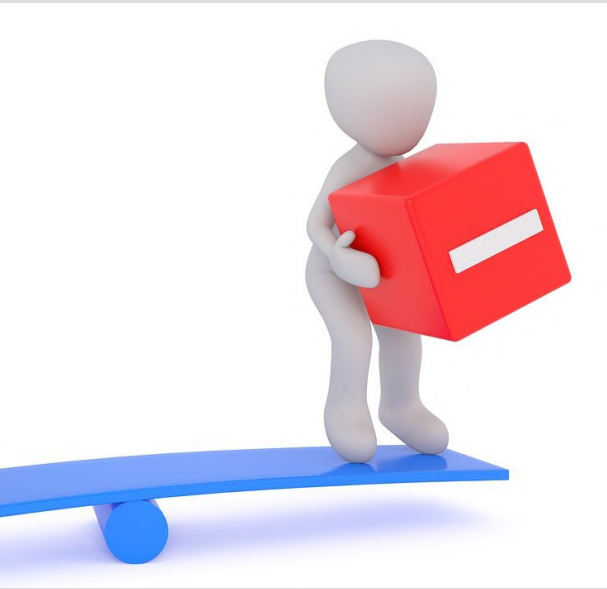

# 1. Créer un compte 2.Créer un jeu 3.Créer les codes et les indices 4.Créer l'introduction 5.Partager le jeu

# Personnalisation Collaboration Tout en un

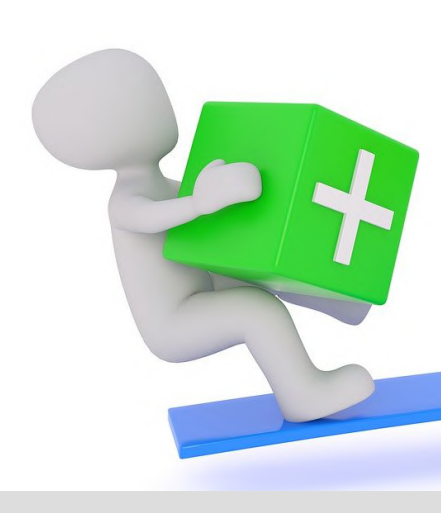

www.ac-polynesie.pf – <u>11. In the set of the set of the set of the set of the set of the set of the set of the set of the set of the set of the set of the set of the set of the set of the set of the set of the set of the s</u>

# **Serious Escape Cards Co** L'application

## Pas de duplication Modification des codes et des indices

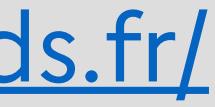

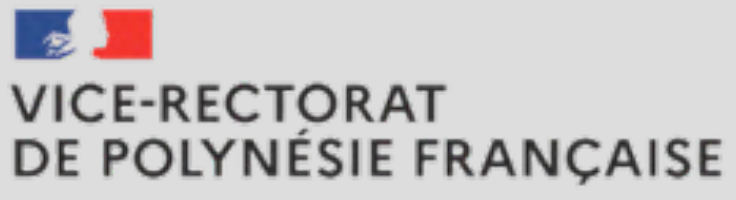

Liberté Égalité Fraternité

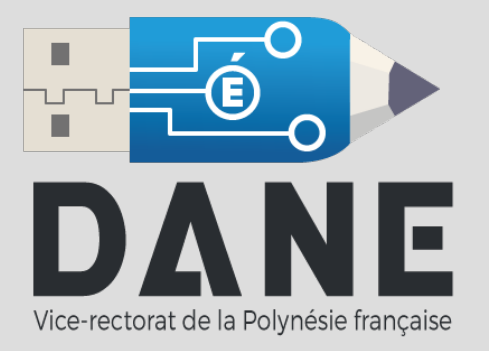

#### Des exemples, une création intuitive, un contenu riche

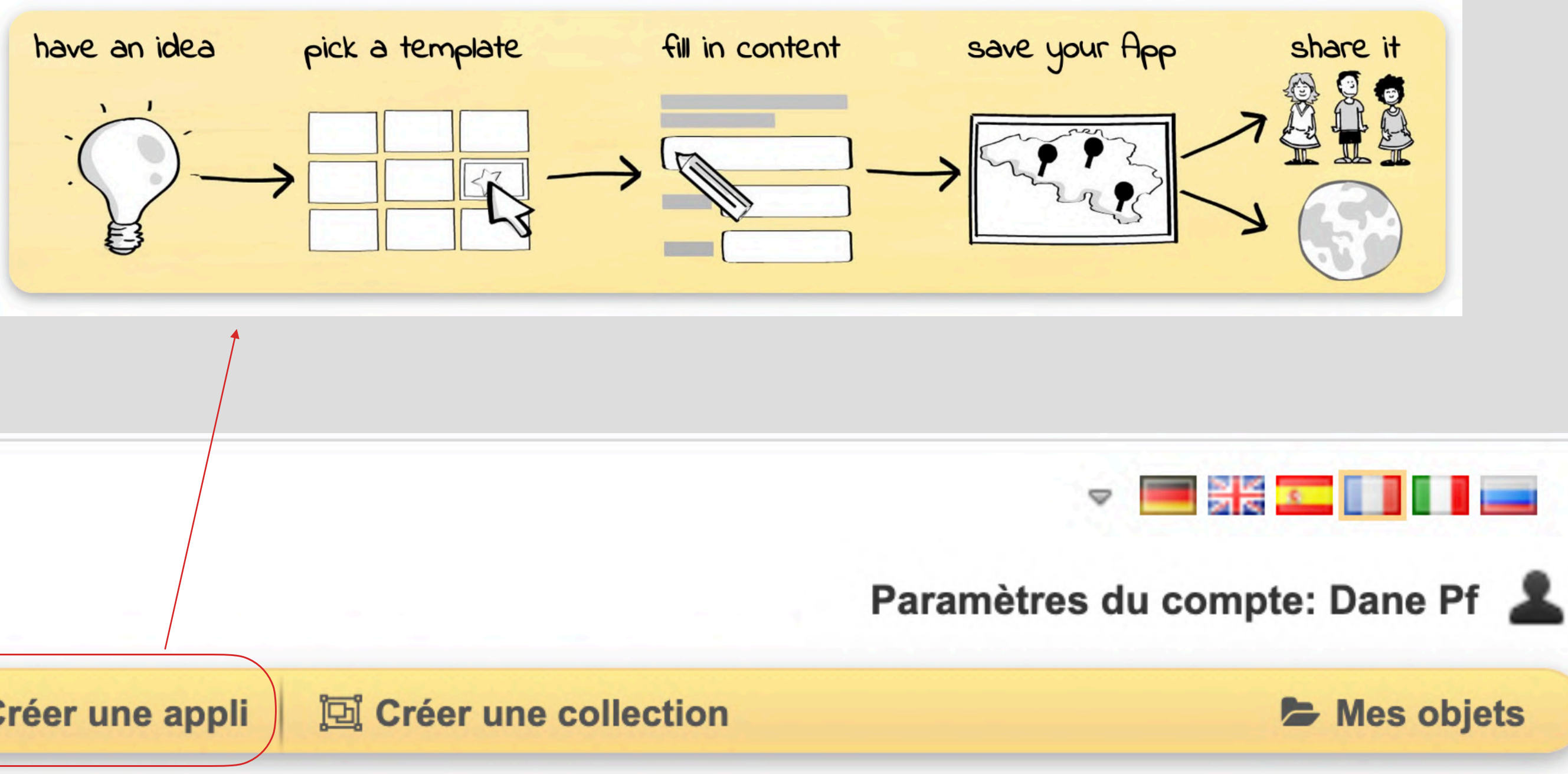

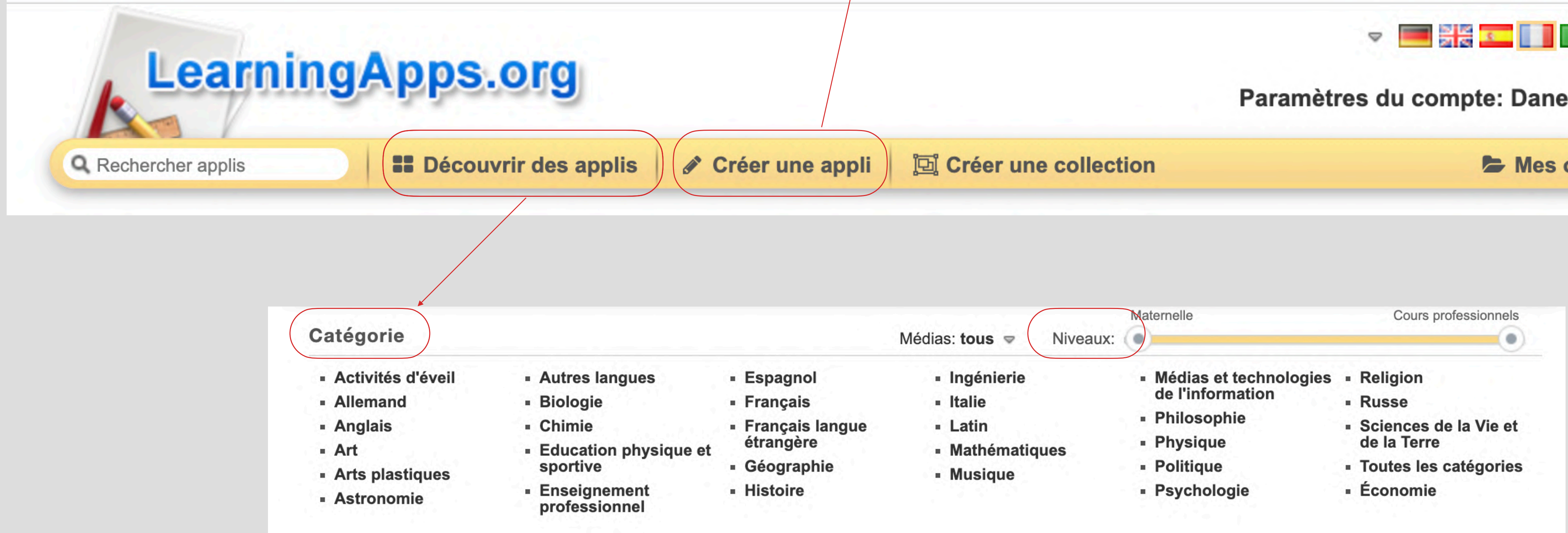

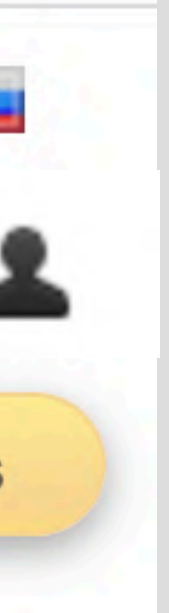

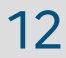

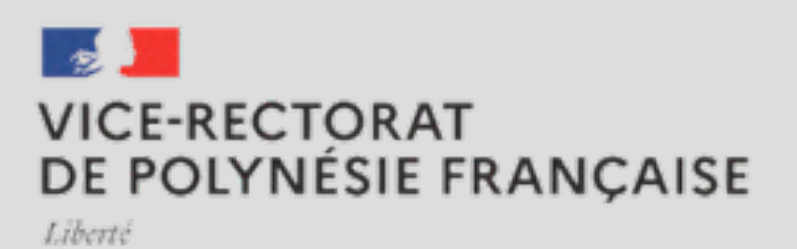

Spalit

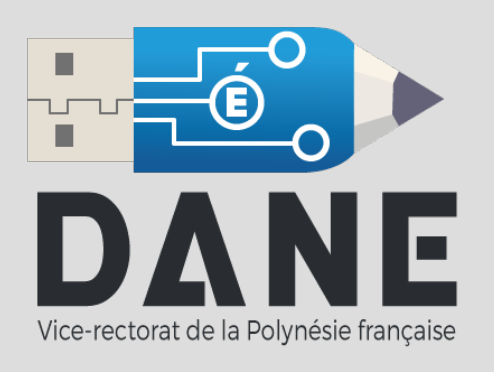

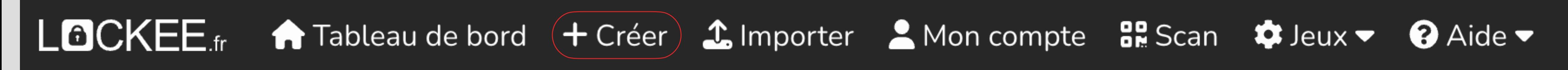

- 1. Choisir le nom du cadenas (non public) et éventuellement un lien personnalisé ;
- 2. Choisir le type de cadenas (chiffres, directions, couleurs, schéma, mot de passe...) ;
- 3. Définir le code d'ouverture pour le cadenas ;
- 4. Choisir le type de contenu à afficher lors de l'ouverture du cadenas (texte, image, son, vidéo externe, page internet) ;
- 5. Saisir le contenu à afficher lors de l'ouverture du cadenas (texte, page internet)

## Possibilité de lier le cadenas à un autre cadenas.

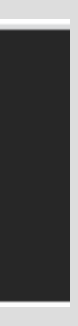

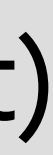

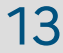